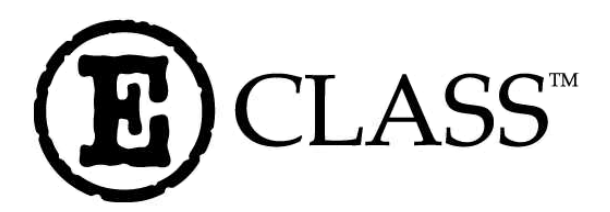

# E-3202 **Programmer's Manual**

**Corporate Headquarters** 4501 Parkway Commerce Blvd. Orlando, Fl 32808 Phone: 407-578-8007 Fax: 407-578-8377

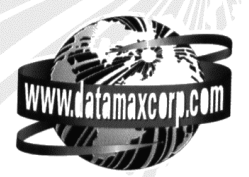

**Asia-Pacific** 19 Loyang Way #01-01 CILC Building Singapore 508724 Phone: +65 542-2611 Fax: +65 542-3611

**Datamax International** Herbert House 12 Elizabeth Way, Pinnacles Harlow, Essex CM19 5FE UK Phone: +44 1279 772200 Fax: +44 1279 424448

## **Copyright Information:**

## **Firmware (Software) Agreement**

The enclosed Firmware (Software) resident in the EPROM's is owned by Licensor or its suppliers and is licensed for used only on a single printer in the user's Trade or Business. **The User agrees not to, and not to authorize or permit any other person or party to, duplicate or copy the EPROM's or the information contained in the EPROM's.** The firmware (Software) is protected by applicable copyright laws and Licensor retains all rights not expressly granted. In no event will Licensor or its suppliers be liable for any damages or loss, including direct, incidental, economic, special, or consequential damages, arising out of the use or inability to use the Firmware (Software).

Information in this document is subject to change without notice and does not represent a commitment on the part of Datamax Barcode Products Corporation. No part of this manual may be reproduced or transmitted in any form or by any means, for any purpose other than the purchaser's personal use, without the expressed written permission of Datamax Corporation.

All rights reserved. Printed in the United States of America.

© Copyright 2001 by Datamax Corporation

**Part Number: 88-2257-01** Revision: D

# **Contents**

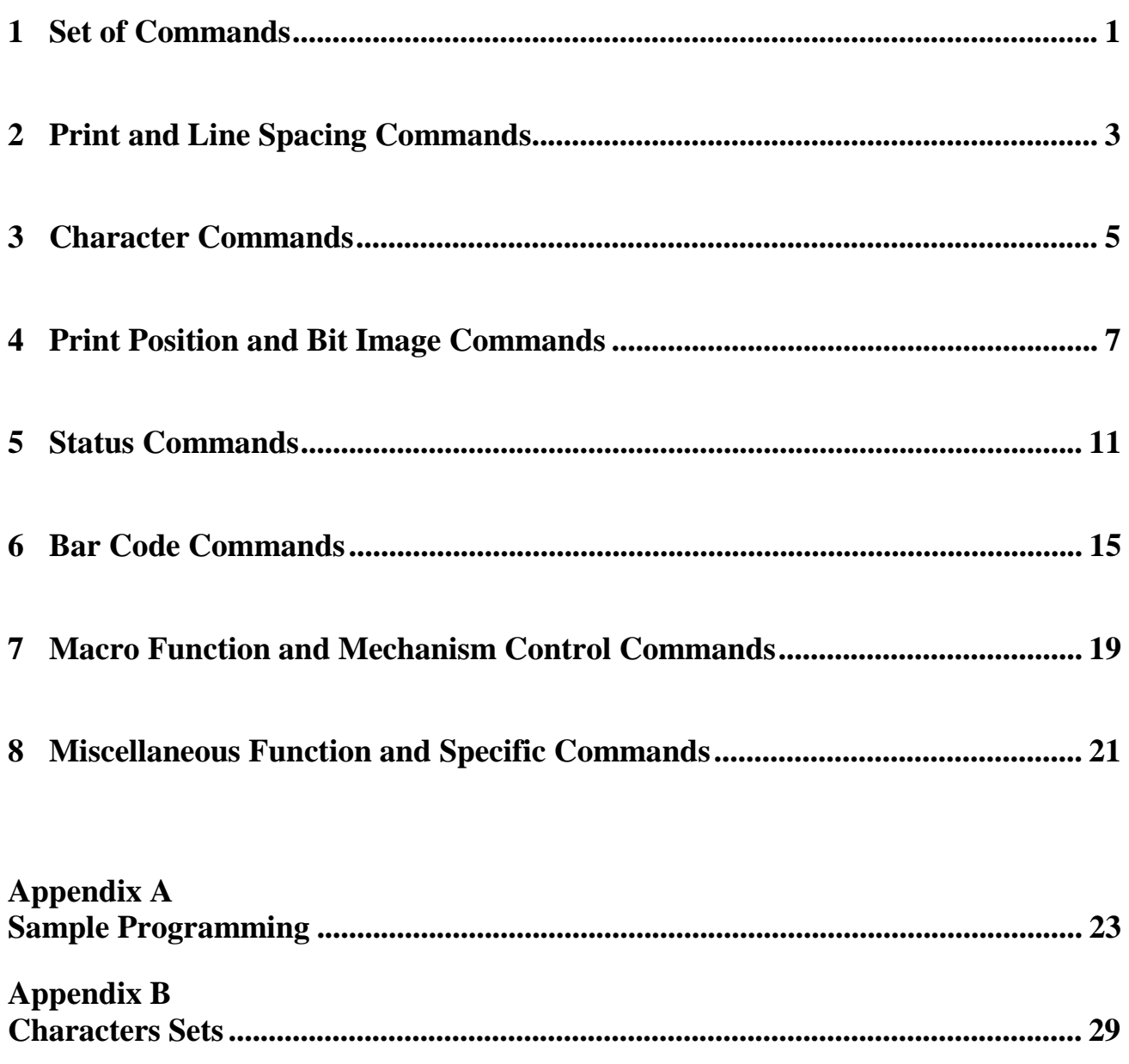

<span id="page-5-0"></span>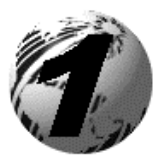

## **Set of Commands**

If you wish to use BASIC, use CHR\$ to send ASCII codes to the printer. Put the Decimal into brackets after CHR\$. For example to send ASCII code FF, send CHR\$ (12).

The printer will execute the set of commands shown in the chart below:

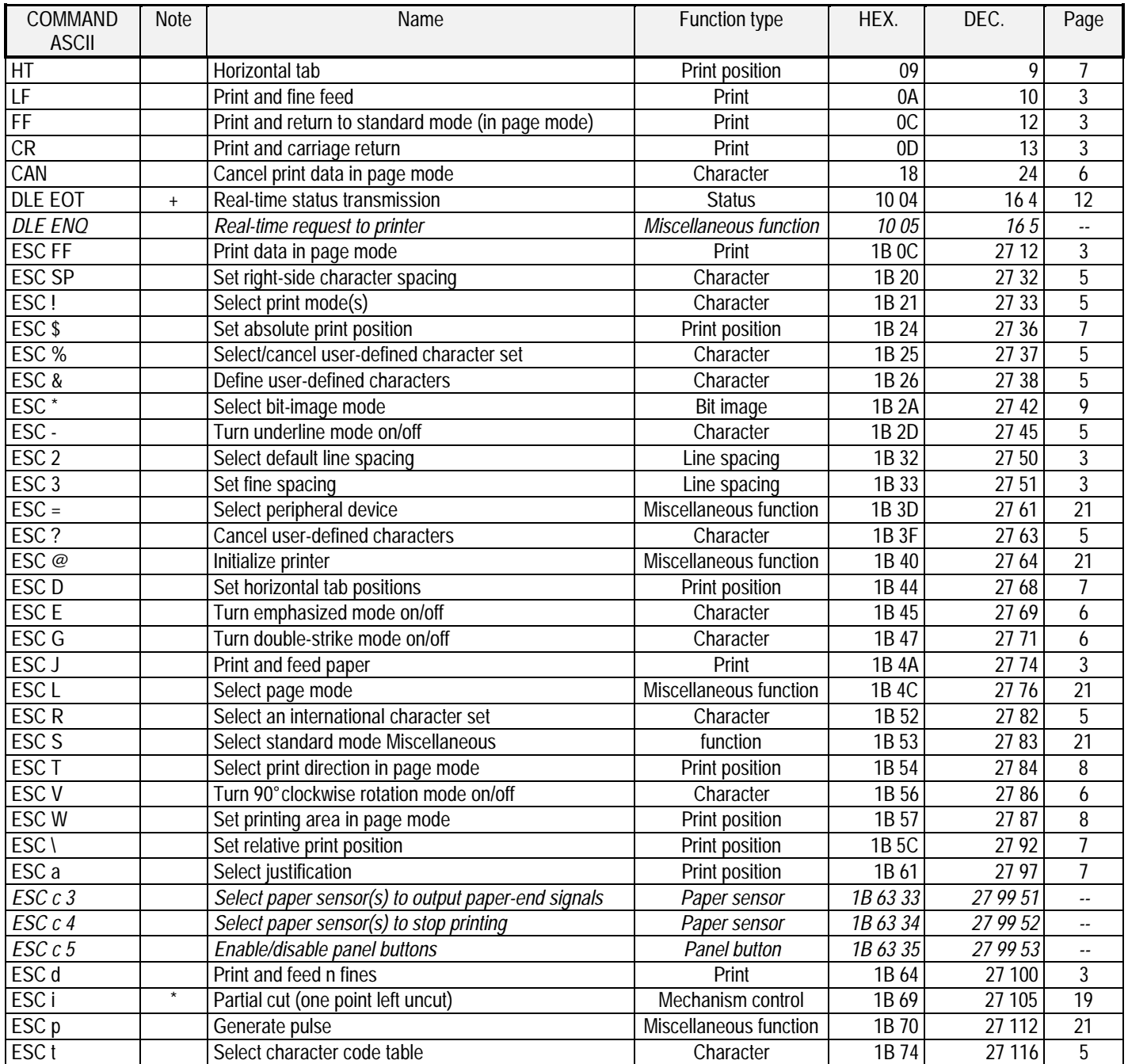

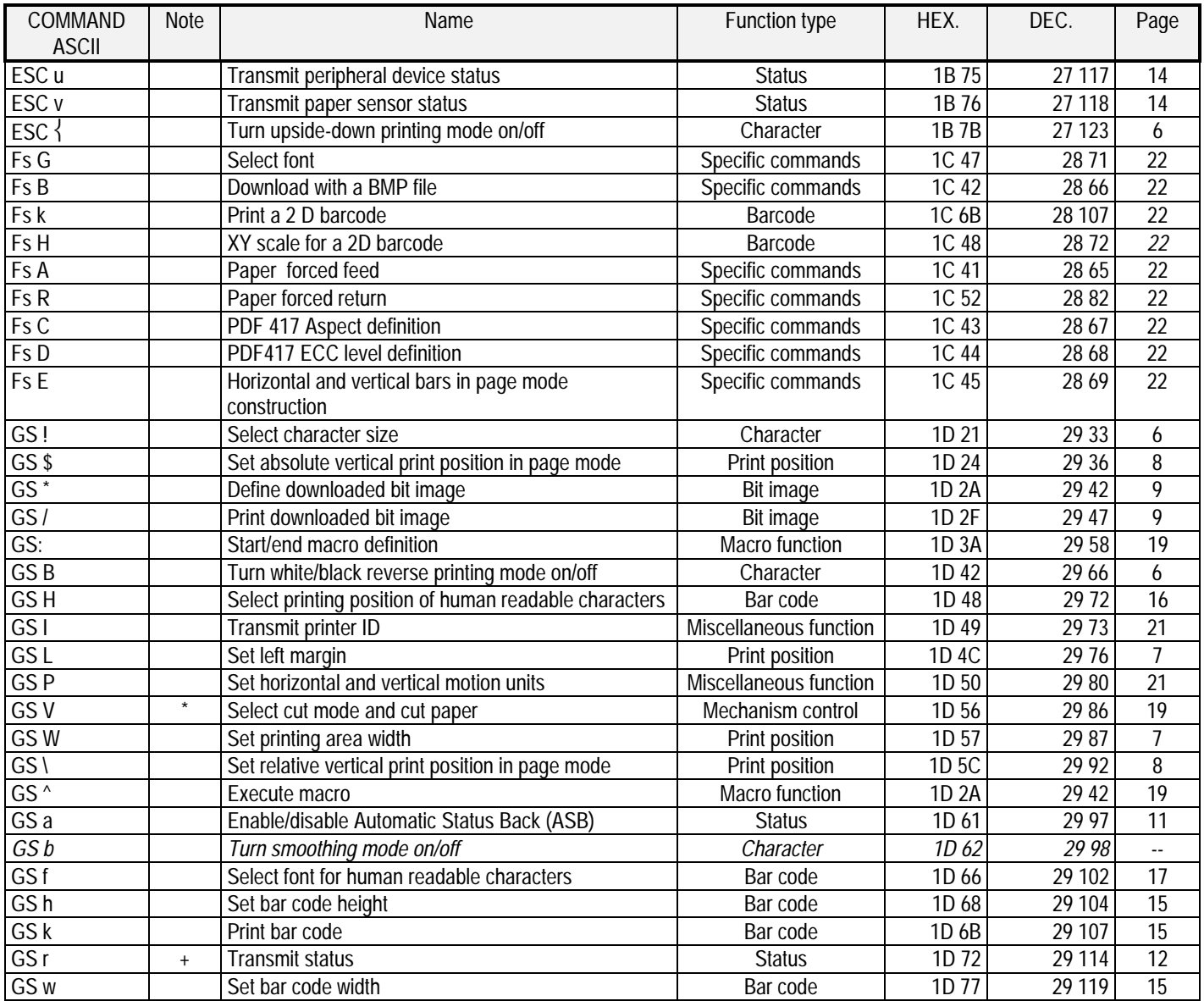

Italic : Functions decoded by the printer but are not interpreted.

\* : Standard ESCPOS command (The E-3202 is not available with a cutter).

<span id="page-7-0"></span>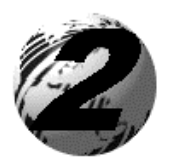

## **Print and Line Spacing Commands**

## **Print Commands:**

#### **LF : Print and line feed**

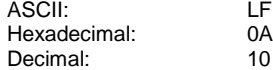

LF prints the data in the print buffer and feeds one line.

#### **CR : Print and carriage return**

ASCII: CR Hexadecimal: 0D Decimal: 13

This command sets the print position to the beginning of the line.

#### **ESC J n : Print and feed paper**

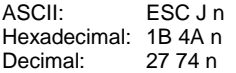

ESC J prints the data in the print buffer and feeds n x motion defined in GS P

#### **ESC d n : Print and feed n lines**

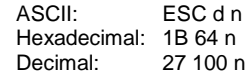

ESC d prints the data in the print buffer and feeds n lines.

#### **FF : Print and return to standard mode**

ASCII: FF Hexadecimal: 0C Decimal: 12

When in page mode FF prints all data in the print buffer in one time and return to standard mode. The buffer data is deleted after being printed.

#### **ESC FF : Print data in mode page**

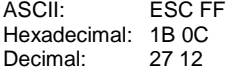

When in page mode ESC FF prints all data in the print buffer in one time. The buffer data is not deleted after being printed.

### **Line Spacing Commands:**

#### **ESC 2 : Select default line spacing**

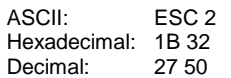

ESC2 sets the line spacing to  $1/6$  inch = 30 dots.

#### **ESC 3 n : Set line spacing**

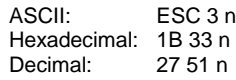

ESC 3 n sets the line spacing to n x motion defined in GSP.

**Warning:** The E-3202 is not designed to accommodate continuous, unbuffered data streams while in PAPER mode. Application programs or data streams that prohibit the E-3202 from processing interrupts correctly may produce unexpected or unreliable results. If it is necessary to send a continuous stream of data to the E-3202, the application program must provide a pause of 250ms (duration) after every LINE of characters to allow the processor time to check for any possible error or fault conditions.

<span id="page-9-0"></span>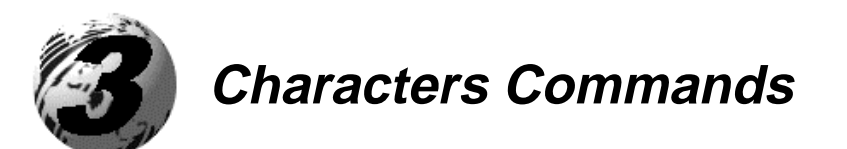

#### **ESC SP n : Set right side character spacing**

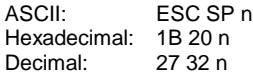

ESC SP n sets the right side character spacing to n x motion defined in GSP.

#### **ESC % n : Select / cancel user - defined character set**

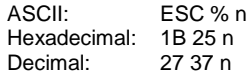

 $0 \le n \le 255$ . When the LSB of  $n = 0$  the internal character set is selected. When the LSB of  $n = 1$  the user defined character set is selected.  $n = 0$  is the default setting.-

#### **ESC & y c1 c2 [ x1 d1 ... d(y \* x1)]...[xk d1 ... d(y\*xk)] : Define userdefined characters.**

ASCII: ESC & y c1 c2 [ x1 d1 ... d(y \* x1)]...[xk d1 ... d(y\*xk)] Hexadecimal: 1B 26 n y c1 c2 [ x1 d1 ... d(y \* x1)]...[xk d1 ... d(y\*xk)] Decimal: 27 38 n y c1 c2 [ x1 d1 ... d(y \* x1)]...[xk d1 ... d(y\*xk)]

 $y = 3$ 32 ≤ c1 ≤ c2 ≤ 126  $0 \le x \le 12$  (font A (12 x 24 ))  $0 \le x \le 9$  (font B  $(9 \times 24)$ )  $0 \leq d1$  ...  $d(y \times xk) \leq 255$  $k = c2 - c1 + 1$ 

ESC & y c1 c2 [ x1 d1 ... d(y \* x1)]...[xk d1 ... d(y\*xk)] defines user-defined characters from character code c1 to c2. Y and x are the configuration of a user-defined character.

y defines the number of bytes in the vertical direction.

x defines the number of bytes in the horizontal direction

Character codes from the alphanumeric characters can be defined by c1 and c2. Data (d) specifies a bit printed to 1 and not printed to 0. Once the user-defined characters have been defined, they are available until:

- ESC ?, ESC @, or GS \* is executed
- the user-defined characters are redefined
- the power is turned off
- $\blacksquare$  the printer is reset

#### **ESC ? n : Cancel user-defined characters**

| ASCII:       | ESC ? n |
|--------------|---------|
| Hexadecimal: | 1B 3F n |
| Decimal:     | 27 63 n |
|              |         |

<sup>32</sup> ≤ n ≤ 126

This command cancels the user-defined characters defined for the character code n. After the user defined characters are cancelled, the internal character set is printed.

#### **ESC R n : Select an international character set**

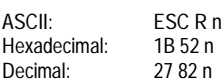

#### Selects an international character set n as follows :

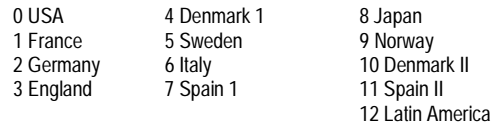

#### **ESC t n : Select character code table**

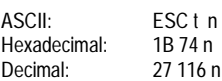

#### Selects a page n from the character code table as follows

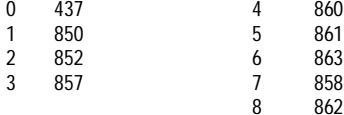

#### **ESC ! n : Select print mode**

| ESC!n   |
|---------|
| 1B 21 n |
| 2733 n  |
|         |

 $0 \le n \le 255$ 

The default setting is n=0. This command is effective for all characters. When underline mode is turned on, 90° clockwise rotated characters and white/black reverse characters cannot be underlined.

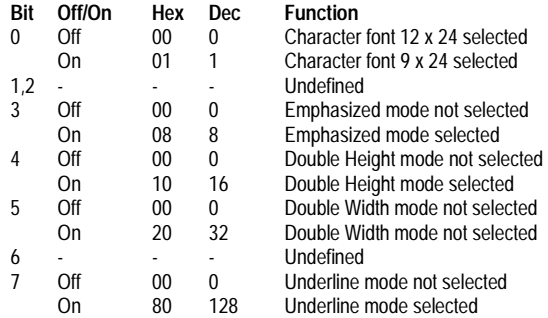

#### **ESC - n : Turn underline mode on / off**

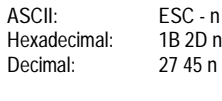

 $0 \le n \le 2$  $48 \le n \le 50$ 

This command turns underline mode on or off. When the LSB of  $n = 1$  : on When the LSB of  $n = 0$ : off The default setting is n=0

#### **ESC E n : Turn emphasized mode on / off**

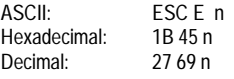

 $0 \le n \le 255$ 

This command turns emphasized mode on or off. On :  $LSB$  n =1  $Off : LSB \n n = 0$ 

The default setting is n=0

#### **ESC G n : Turn double-strike mode on / off**

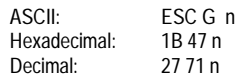

 $0 \le n \le 255$ 

#### This command turns double-strike mode on or off.  $On:LSB n=1$  $Off : LSB \n n = 0$

The default setting is n=0 Double-strike and emphasized printing appear the same

#### **ESC** { **n : Turn upside-down printing mode on / off**

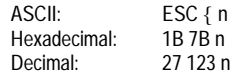

 $0 \le n \le 255$ 

This command turns upside-down printing mode on or off. On: LSB n =1 Off:  $LSB$   $n = 0$ 

The default setting is n=0

#### **The line printing order is not reversed, therefore be careful of the order of the data transmitted.**

In standard mode this command is enabled only when processed at the beginning of a line. In page mode, an internal flag is activated and this command is enabled when the printer returns to standard mode.

#### **ESC V n : Turn 90° clockwise mode on / off**

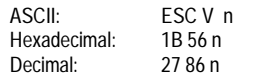

 $n = 0, 1, 48, 49$ ESC V n turns 90° clockwise rotation mode on or off. On : n = 1 or 49 Off :  $n = 0$  or 48

The default setting is  $n = 0$ 

In standard mode this command is enabled only when processed at the beginning of a line. In page mode, an internal flag is activated and this command is enabled when the printer returns to standard mode.

#### **GS ! n : Select character size**

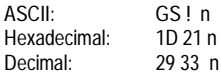

 $0 \le n \le 255$ 

This command selects the character height = 0 to 3 bits (vertical number of times normal font size) width = 4 to 7 bits (horizontal number of times normal font size)

The default setting is  $n = 0$ 

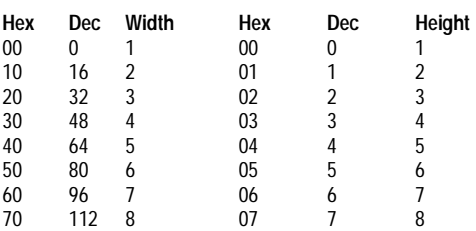

#### **GS B n : Turn white / black reverse printing mode on/off**

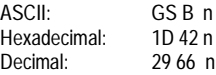

 $0 \le n \le 255$ 

This command turn white/Black reverse printing mode on or off. The characters are printed in white on a black background On :  $LSB$   $n = 1$ 

 $Off : LSB \, n = 0$ 

The default setting is n=0

#### **CAN : Cancel print data in page mode**

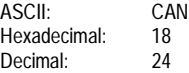

CAN deletes all the print data for the current print job in page mode. This command is enabled only in page mode.

<span id="page-11-0"></span>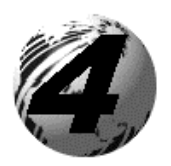

## **Print Position and Bit Image Commands**

### **Print Position commands:**

#### **ESC \$ nL nH : Set Absolute print position**

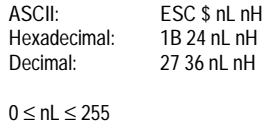

 $0 < nH < 255$ 

ESC \$ nL nH sets the print starting position to (nL + nH \* 256) ( horizontal or vertical GS P) from the beginning of the line.

When the standard mode is selected, the horizontal GS P is used. When page mode is selected, the horizontal or vertical GS P is used for the print direction set by ESC T.

#### **ESC \ nL nH : Set Relative print position**

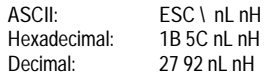

 $0 \leq nL \leq 255$ 

 $0 \leq nH \leq 255$ 

ESC \ nL nH moves the print starting position to (nL + nH \* 256) ( horizontal or vertical GS P) from the current print position.

When the standard mode is selected, the horizontal GS P is used. When page mode is selected, the horizontal or vertical GS P is used for the print direction set by ESC T.

#### **ESC a n : Select justification**

ASCII: ESC a n<br>Hexadecimal: 1B 61 n Hexadecimal: 1B 61 n<br>Decimal: 27 97 n Decimal:

 $0 < n < 2$  $48 \le n \le 50$ 

This command aligns all the data in one line to a specified position.

Left :  $n = 0$  or 48 center :  $n = 1$  or 49 right :  $n = 2$  or 50

The default setting is left : n=0

In standard mode this command is enabled only when processed at the beginning of a line.

In page mode, an internal flag is activated and this command is enabled when the printer returns to standard mode.

#### **HT : Horizontal tab**

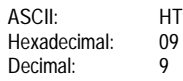

HT moves the start print position to the next horizontal tab. This command is ignored unless the next horizontal tab has been set.

#### **ESC D n1 nk NUL : Set horizontal tab positions**

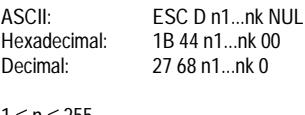

1 ≤ n ≤ 255  $0 \leq k \leq 32$ 

 $0 \leq nH \leq 255$ 

This command sets a horizontal tab position to n columns from the beginning of a line, with k indicating the number of horizontal tab to be set. A maximum of 32 tab positions can be set. The default tab positions are ever y eight characters for the font 12 x 24.

#### **GS L nL nH : Set left margin**

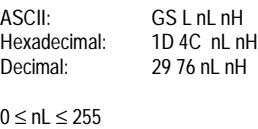

This command sets the left margin to (nL + nH  $*$  256) ( horizontal GS P) from the beginning of a line.

The default setting is nL=0 and nH=0

In standard mode this command is enabled only when processed at the beginning of a line.

In page mode, an internal flag is activated and this command is enabled when the printer returns to standard mode.

#### **GS W nL nH : Set printing area width**

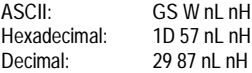

 $0 \leq nL \leq 255$  $0 < nH < 255$ 

This command sets the printing area width to  $(nL + nH * 256)$  (horizontal GS P).

The default setting is nL=0 and nH=0

In standard mode this command is enabled only when processed at the beginning of a line.

In page mode, an internal flag is activated and this command is enabled when the printer returns to standard mode.

#### **ESC W xL xH yL yH dxL dxH dyL dyH : Set printing area in page mode**

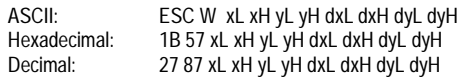

 $0 \leq xL xH yL yH dxL dxH dyL dyH \leq 255$ 

This command sets the size and position of the printing area in page mode as follows : Horizontal starting position =  $(xL+ xH * 256)$  (horizontal GS P) Vertical starting position = (yL+yH \* 256) (vertical GS P) Printing area width =  $(dxL + dxH * 256)$  (horizontal GS P) Printing area height = (dyL + dyH \* 256 ) (vertical GS P) The default setting are : xL=0, xH=0, yL=0, yH=0, 60 mm mechanism : Dxl=80, DxH=1, dyL=9A, DyH=2. 80 mm mechanism : Dxl=80, DxH=2, dyL=90, DyH=1.

This command is enabled in page mode only. In standard mode, an internal flag is activated and this command is enabled when the printer selects page mode.

#### **ESC T n : Select print direction in page mode**

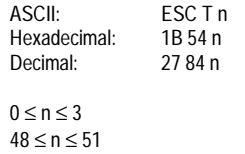

ESC T n sets the print direction and starting position in page mode specified by n as shown in the chart. The default setting is n=0. This command is enabled only in page mode. In standard mode, an internal flag is activated and this command is enabled when the printer selects page mode.

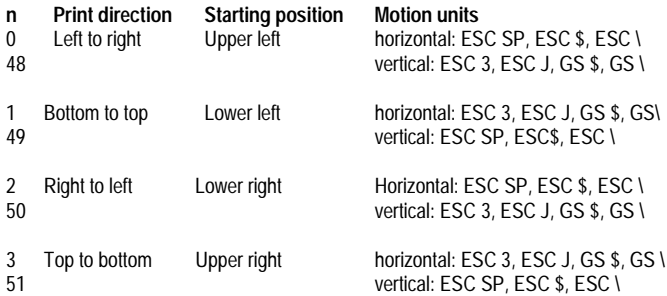

#### **GS \$ nL nH : Set Absolute vertical print position in page mode**

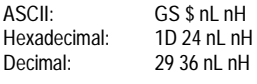

 $0 \leq nL \leq 255$  $0 \leq nH \leq 255$ 

ESC \$ nL nH sets the vertical print starting position for buffer character data in page mode to (nL + nH \* 256) ( horizontal or vertical GS P) from the starting position by ESC T. This command is effective only in page mode.

#### **GS \ nL nH : Set Relative print position**

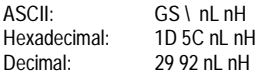

 $0 \leq nL \leq 255$  $0 \leq nH \leq 255$ 

GS \ nL nH moves the print starting position in page mode to (nL + nH \* 256) ( horizontal or vertical GS P) from the starting point by ESC T. This command is effective only in page mode.

### **Bit image commands:**

#### **ESC \* m nL nH d1 ... dk : Select bit-image mode**

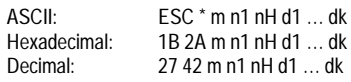

m = 0, 1, 32, 33  $0 \leq nL \leq 255$  $0 \leq nH \leq 3$  $0 \leq d \leq 255$ 

This command selects a bit image mode using m for the number of dots specified by (nL + nH \* 256).

Set a bit to 1 to print a dot Set a bit to 0 to not print a dot d indicates the bit image data

The modes selectable by m are as follows:

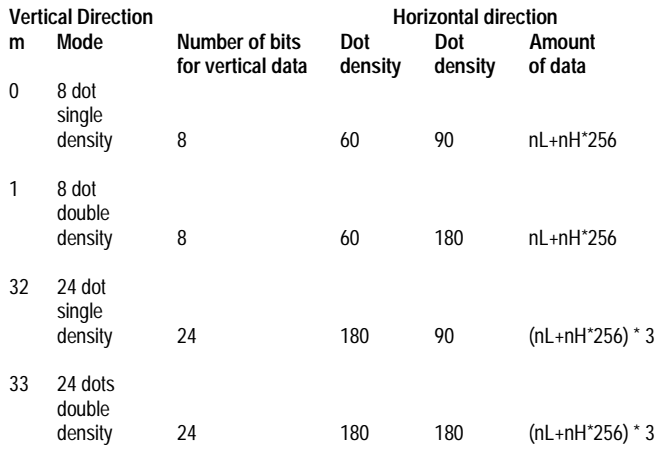

#### **GS \* x y d1...d (x \* y \* 8) : Define downloaded bit image**

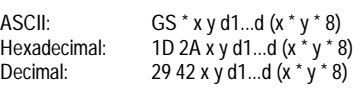

 $1 \leq x \leq 255$  $1 \le y \le 48$  $x * y \le 1536$  $0 \leq d \leq 255$ 

This command defines a downloaded bit image by using x \* 8 dots in the horizontal direction and y \* 8 dots in the vertical direction. Once a downloaded bit image has been define, it is available until:

- **another definition is made.**
- $\blacksquare$ ESC & or ESC @ is executed
- $\blacksquare$ the power is turned off
- the printer is reset

When this command is executed, the user-defined characters are cleared.

#### **GS / m : Print downloaded bit image**

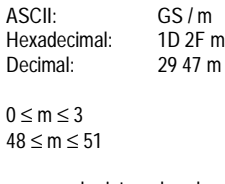

This command prints a downloaded bit image using the mode specified by m as specified in the chart. In standard mode, this command is effective only when there is no data in the print buffer. This command is ignored if a downloaded bit image has not been defined.

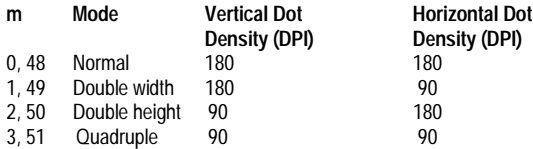

<span id="page-15-0"></span>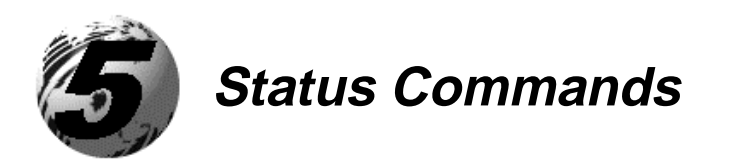

#### **GS a n : Enable / Disable automatic status Back (ASB)**

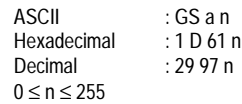

Selects a status for ASB transmission. The printer automatically transmits a 4-byte status message whenever the status changes. Multiple status items can be selected. When n=0 ASB is disabled. If ASB is enabled when the printer is disabled by ESC =, the printer transmit a byte status message whenever the status changes. The status items are selected using n as follows.

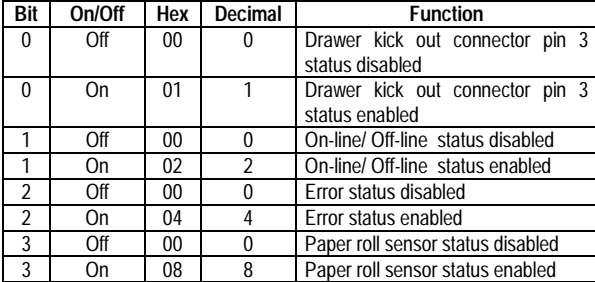

#### First byte - printer information

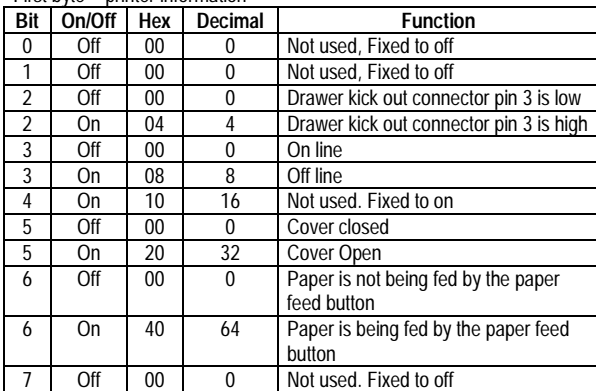

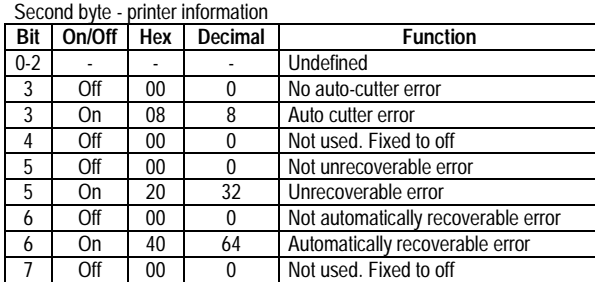

#### Third byte – paper sensor information

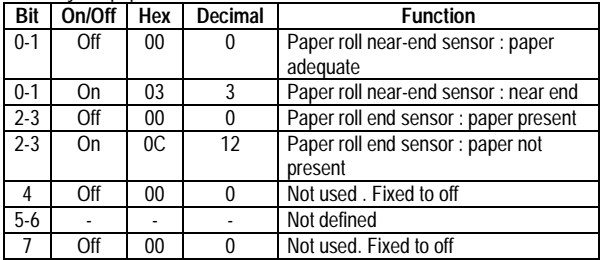

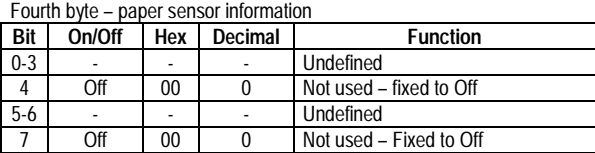

#### **GS r n : transmit status**

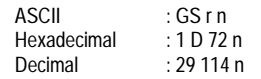

 $n = 1,2,49,50$ 

Transmits 1 byte of status data specified by n as follows

n = 1 or 49 paper sensor status

n = 2 or 50 drawer kick out connector status

When the paper roll end sensor detects a paper-end, the printer goes off-line and does not execute this command. Therefore, bits 2 and 4 do not transmit paper-end status.

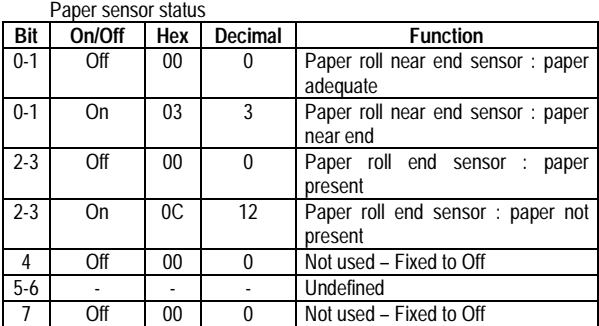

Drawer kick out connector status

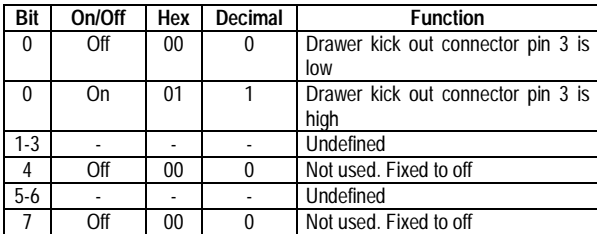

#### **DLE EOT n : Real time status transmission**

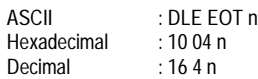

 $1 \leq n \leq 4$ 

Transmits the specified status in real time.

n = 1 transmit printer status

n = 2 transmit off-line status

n = 3 transmit error status

n = 4 transmit paper roll sensor status

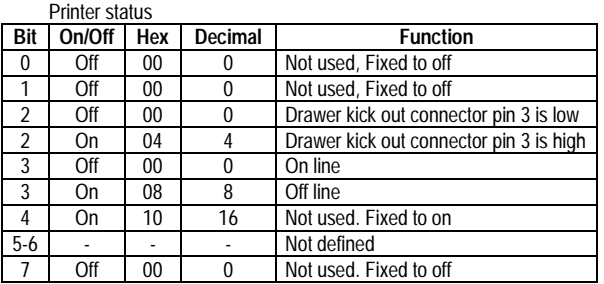

Off line status

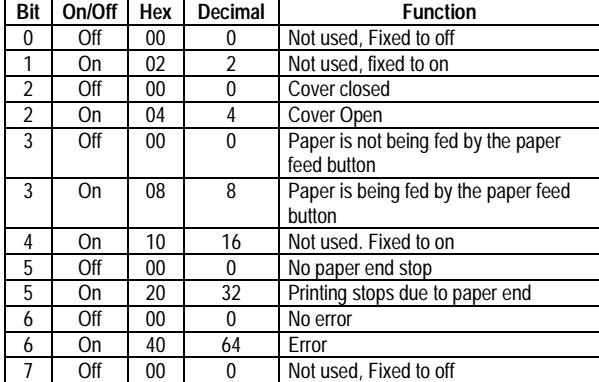

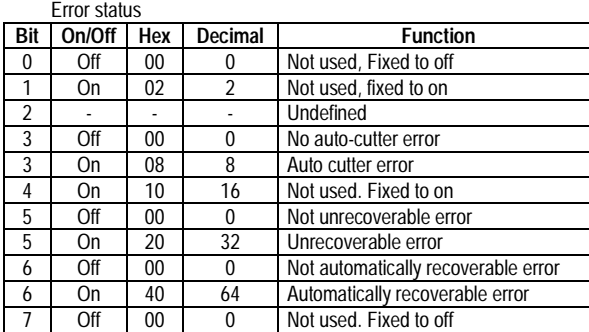

 $\overline{\phantom{a}}$ 

**Note:** The E-3202 is not available with an "auto-cutter".

#### Paper roll sensor status

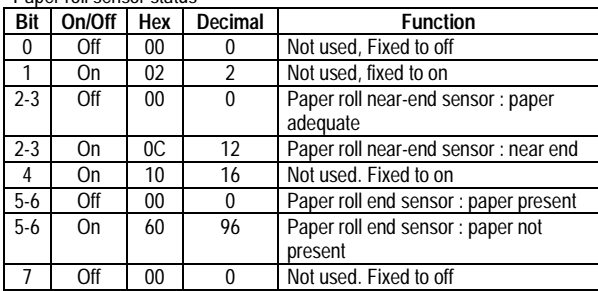

#### **Esc u n : transmit peripheral device status**

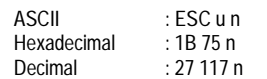

 $n = 0,48$ 

Transmits the status of the drawer kick-out connector pin 3 as 1 byte of data when n= 0 or 48. This allows the host to determine the status of a peripheral device.

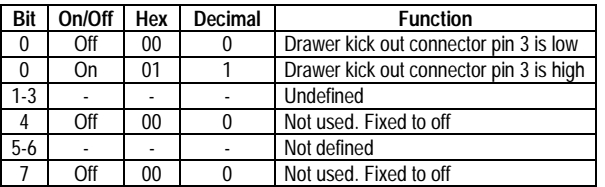

#### **Esc v n : transmit paper sensor status**

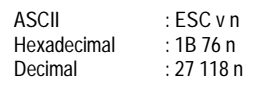

 $n = 0,48$ 

Transmits the status of the paper sensor as 1 byte of data.

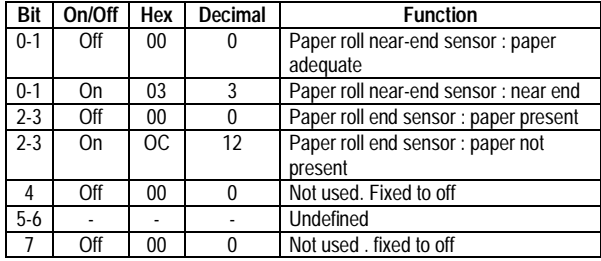

<span id="page-19-0"></span>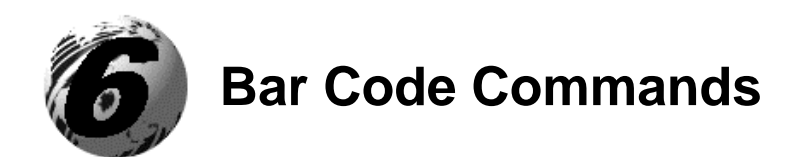

The following barcode symbologies are available with ESC POS:

 $\blacksquare$  UPC-A (+2,+5), UPC-E (+2,+5), EAN 13 (+2,+5), EAN 8 (+2,+5), Code39, ITF, CODABAR, Code 93, Code 128 (A, B, C, auto), Code 2/5, EAN 128, Postnet, QR code, PDF417

#### **GS h n : Set bar code height**

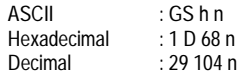

 $1 \le n \le 255$ 

This command selects the height of a bar code. N specifies the number of dots in the vertical direction. One dot = 1/200 inch. The default setting is n = 162.

#### **GS w n : Set bar code width**

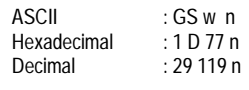

 $2 \le n \le 6$ 

This command selects the horizontal size of a bar code. N specifies the bar code width as specified in the chart. The default setting is n = 3 The multilevel bar codes are : UPC-A, UPC-E, EAN 13, EAN 8, CODE128 The binary level bar codes are : CODE39, ITF, CODABAR

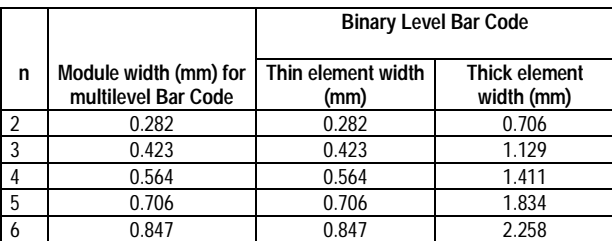

#### **Select Barcode Symbology 1. GS k m d1 ... dk NUL 2. GS k m n d1 ... dn**

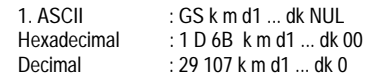

 $0 \le m \le 6$ 

k and d depend on the bar code symbology used

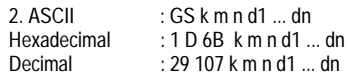

 $65 \le m \le 73$ 

n and d depend on the bar code symbology used

These commands select a bar code symbology and print the bar code, m specifies the bar code symbology as follows:

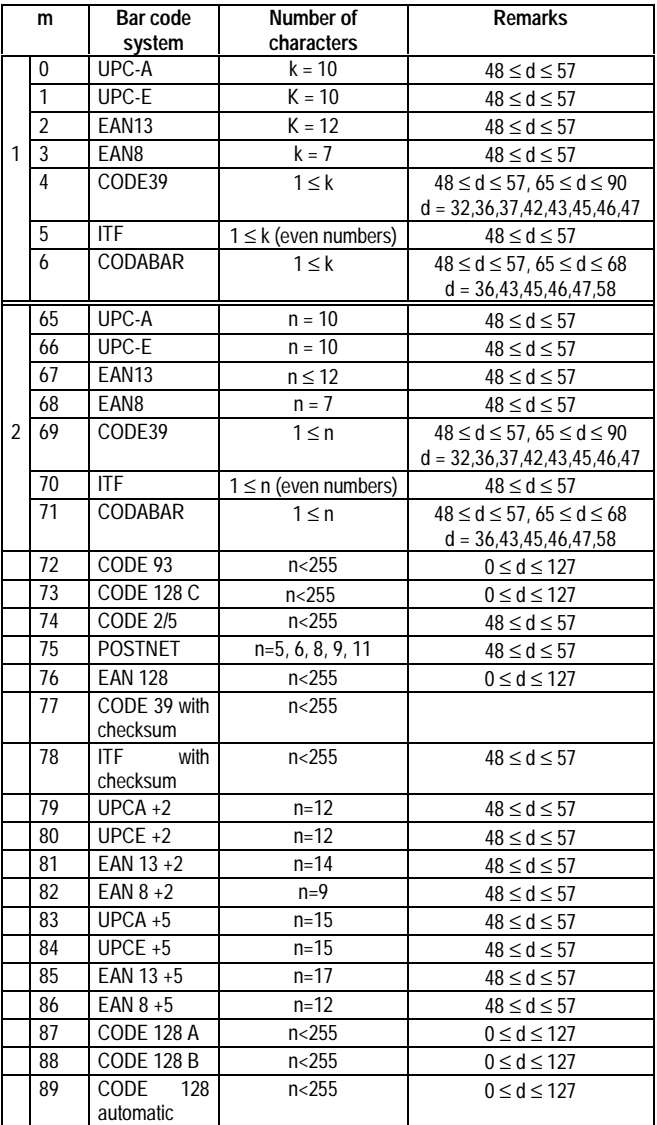

#### **GS H n : Select printing position of human readable characters**

ASCII : GS H n Hexadecimal<br>Decimal  $: 1D 48 n$ <br> $: 29 72 n$ 

 $0 \le n \le 3$  $48 \leq n \leq 51$ 

This command selects the printing position for human readable characters when printing a bar code. The default setting is n=0. Human readable characters are printed using the font specified by GS f n. Select the printing position as follows:

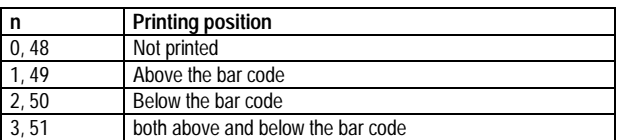

#### **GS f n : Select printing position of human readable characters**

ASCII : GS f n<br>Hexadecimal : 1D 66 n Hexadecimal<br>Decimal  $:$  29 102 n n = 0, 1 ,48, 49

This command selects a font for human readable characters used when printing a bar code.

 12 x 24 : n = 0 or 48 9 x 24 : N = 1 or 49

The default setting is n=0. Human readable characters are printed at the position specified by GS H.

<span id="page-23-0"></span>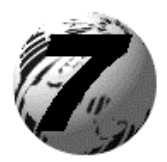

## **Macro Function and Mechanism Control Commands**

## **Macro Function Commands:**

#### **GS ^ r t m : execute macro**

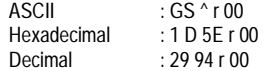

This command executes a macro r times.

#### **GS : start / end macro definition**

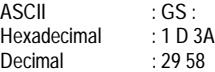

This command starts or end macro definition. Macro definition starts when this command is received during normal operation and ends when it is received during macro definition. If the printer receives this command again immediately after previously receiving it, the printer remains in the macro undefined state. The macro definition can contain up to 2048 bytes. The excess data is not stored.

## **Mechanism Control Command:**

**GS V m , GS V m n, ESC i : Select cut mode and cut paper total or partial \***

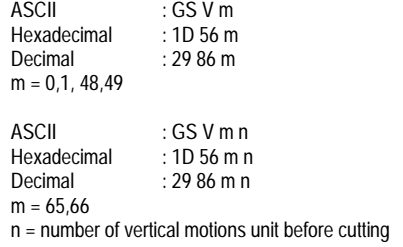

ASCII : ESC i<br>Hexadecimal : 1B 69 Hexadecimal<br>Decimal  $: 27 105$ 

GS V m ,GS V m n and ESC i select a paper cutting mode and then cut the paper. The vertical motion unit is specified by GS P

\*A partial cut is available with the same command after changing manually the configuration on the cutter.

**Note:** The E-3202 is not available with a cutter.

<span id="page-25-0"></span>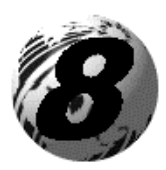

## **Miscellaneous Function and Specific Commands**

## **Miscellaneous Function Commands:**

#### **GS P x y : Set horizontal and vertical motion unit**

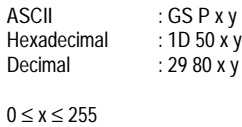

 $0 \le y \le 255$ 

This command sets the horizontal and vertical motion unit to 1 / x and 1 / y inches, respectively. The default value are  $x = 200$  and  $y = 400$ . When x and y are set to 0, the default setting of each value is used.

#### **ESC @ : initialize the printer**

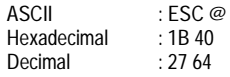

Initializes the printer. The print buffer is cleared and the printer mode is reset to the mode that was in effect when the power was turned on.

#### **GS I n : Transmit printer ID**

ASCII : GS I n<br>Hexadecimal : 1D 49 n Hexadecimal<br>Decimal  $: 2973 n$ 1 ≤n ≤3

- $n = 1$  Name of the company + Printer model n = 2 if bit =1 Auto cutter equipped
- n = 3 software version

#### **ESC p m t1 t2 : Generate pulse**

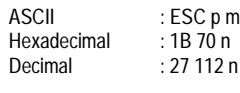

 $m = 0.1,48,49$ 0 ≤ t1 ≤255 0 ≤ t2 ≤255

Sends a pulse to the specified connector pin.

On time = t1 x 2 millisecond

Off time = t2 x 2 millisecond

m = 0 or 48 the pulse is sent to drawer kick out connector pin 2 m = 1 or 49 the pulse is sent to drawer kick out connector pin 5

#### **ESC = n : Select peripheral device**

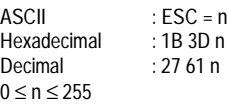

This command selects the device to which the host computer sends data, based on the value of n as follows :

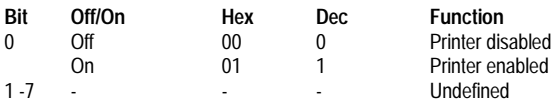

n = 1 : printer enabled

 $n = 0$ : printer disabled

When the printer is disabled, it ignores all received data. The default setting is  $n = 1$ .

#### **ESC L : Select page mode**

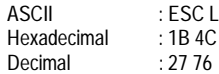

This command switches from standard mode to page mode. This command is enabled only when processed at the beginning of a line in standard mode ; it has no effect in page mode. Standard mode is selected as the default.

#### **ESC S : Select standard mode**

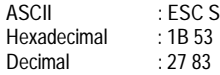

This command switches from page mode to standard mode. This command is effective only in page mode. Data buffered in page mode is cleared. Standard mode is selected as the default.

## **Specific commands:**

#### **Fs G n**

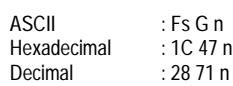

 $n = 0$  font  $12*24$  $n = 1$  font 9  $*$  24  $n = 2$  font 16  $*$  24

This command selects the font. 16 \* 24 cannot be used with ESC POS

#### **Fs B**

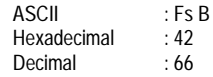

BMP Monochrome file download. Only "Microsoft paint generated" files can be used. Fs B is followed by the BMP file. FsB must be followed by the sending of the BMP file.

#### **Fs A n : Paper forced feed**

ASCII : Fs A n<br>Hexadecimal : 1C 41 n Hexadecimal<br>Decimal  $: 2865 n$ 

Used for paper feed during parameter settings.

#### **Fs k m nL nH d0 … dn : print 2D bar code**

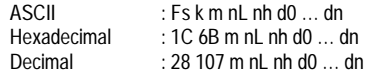

m =  $65$ , QRCODE,  $0 ≤ d ≤ 255$ m = 68, PDF 417, 0 ≤ d ≤ 255

nl: Rest in elementary unit after calculation of number of codes / 256.

For example for a number of codes of 200 : 200/256 =0 Rest 200, nl = 200. For a number of codes of  $300 : 300/256 = 1$  rest 44, nl = 44, for a number of codes of 600, 600/256 = 2 rest 88, nl =88

*nh: Result in elementary unit of number of codes / 256.*

*For example for a number of codes pf* 200 : 200/256 = 0 nh = 0, For a number of codes of  $300 : 300/256 = 1$ , nh = 1, For a number pof codes of 600, 600/256 = 2, nh = 2

 $d0...$  dn = data

#### **Fs H n : scale of 2D barcode**

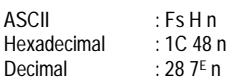

n = multiplying factor

#### **Fs R n : Paper forced Return**

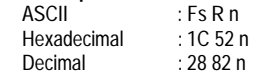

Used for paper return during parameter settings.

#### **Fs C n : Column / lines ratio definition for PDF 417**

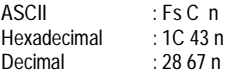

PDF 417 Column line ratio definition. n>1, n is the ratio. This function is used to define the aspect of the barcode.

#### **Fs D n : PDF 417 ECC level**

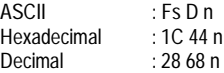

Set the ECC (error correction indicium) level in percentage for the PDF 417 0<n<200 (as  $n = 2\%$ , percentage variation = 0 to 400%)

#### **Fs E o ll lh e : Vertical and horizontal bars construction**

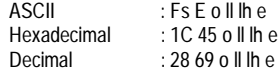

Vertical and horizontal bars construction in page mode

 $o = 0$  left to right bar  $o = 1$  bottom to top bar o = 2 right to left bar  $o = 3$  top to bottom bar. (from the current orientation selected with Esc T)

ll: Rest in elementary unit after calculation of bar length / 256.

For example for a bar length of 200 : 200/256 =0 Rest 200, ll = 200. For a bar length of 300 :  $300/256 = 1$  rest 44,  $\parallel$  = 44, for a bar length of 600, 600/256 = 2 rest 88,  $\parallel$  = 88

*lh: Result in elementary unit of bar length / 256.*

*For example f*or a bar length pf 200 : 200/256 = 0 lh = 0, For a bar length of 300 : 300/256  $= 1$ , lh = 1, For a bar length of 600, 600/256 = 2, lh = 2

e = bar thickness in elementary unit

<span id="page-27-0"></span>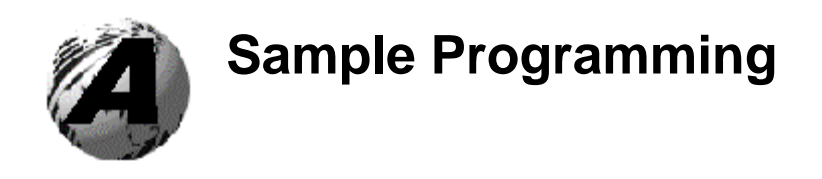

## **Programming the E-3202**

When programming the E-3203 using EDIT in DOS you need to first make sure that your keyboard is set to United States style. This can be done by using the Keyboard Properties window located in the Windows Control Panel. Add a keyboard by selecting the Add key on the panel, then add the English (United States) keyboard.

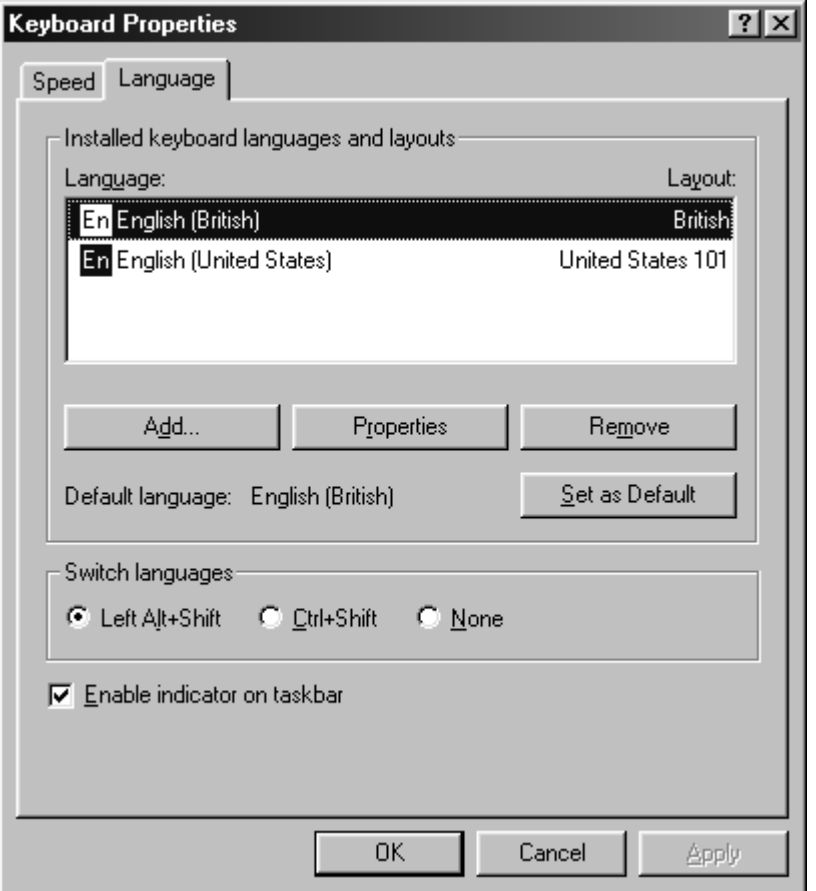

Before starting to program make sure that the Baud rate in the printer is set the same as the COM port on the PC. Next we need to set the Emulation on the printer to ESC/POS.

In the Configuration Label there's a division called Character sets. In this set we see that the character size is 12 \* 24 for this label. Therefore the default value of **n=0 (NUL)**. Make note of this for later reference. Command **GS ! n**

You are now ready to start with programming a label for this printer.

Below is a sample program and the printout it will create:

←**@**↔**!** ←**a**-**Datamax Corporation Matt & Derek European Tech Support Feb 2000 DMX-E-3202 POS/Label Printer ESC/POS Print Examples**←>!2←B©←a **Reverse Text** ↔**B**↔**LD** ↔**H2**↔**kCE750224523908**

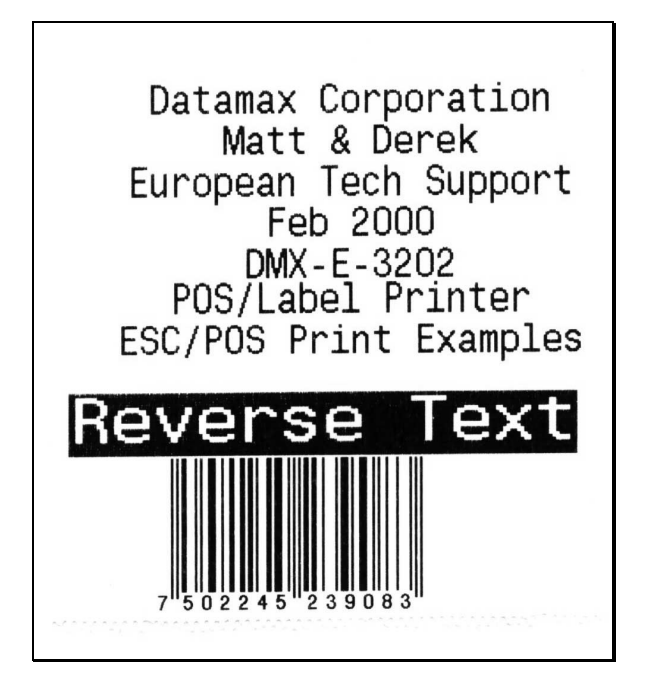

\*Commands in this sample with a  $\Box$  character in it, is actually a **NUL** value.

Please note that there is no carriage return after each command. The reason being that when we program this printer, every time you press the **ENTER** key the program will remember this as a carriage return. It will follow on to the next line.

## **Initializing the printer.**

The command **ESC @** is used for this. To be able to access this command in EDIT we use the following procedure. **Ctrl P** (at the bottom of the EDIT screen the following command will appear "Enter the control Key to insert" Next we press **Esc** key, on the screen the character ← will appear. Follow this character with the @ (can be done by key pad and *Alt 64*). The printer is now initialized.

\**Ctrl P* to be able to insert control key

## **GS ! n**

The command is accessed by Ctrl  $]$  (*Alt029*). This will give us the attention getter GS character is shown as  $\leftrightarrow$ . Follow up with the function character ! (on key pad *Alt 033*)

Explanation of the changeable character n for the width and height

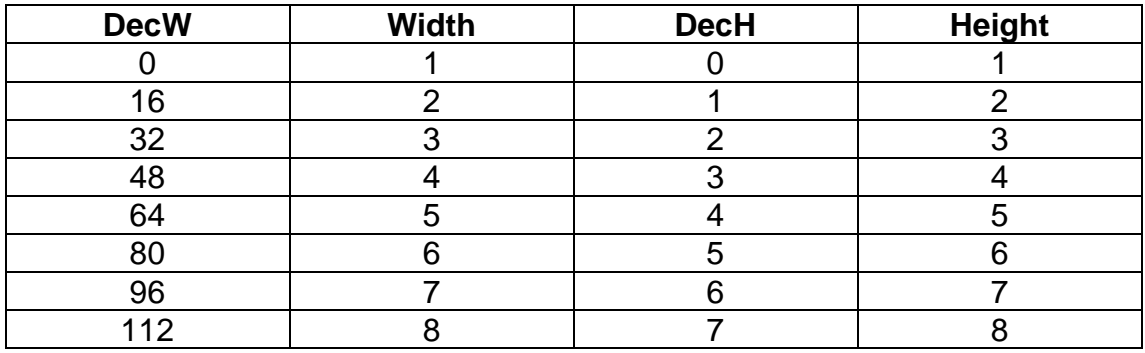

In the Configuration Label there's a division called Character sets. In this set we see that the character size is 12 \* 24 for this label. Therefore the default value of **n=0 (NUL)**

If we would like the size of the character to be default, the size will be 1\*1. If you would like the width to be 2 by a height of 1 the value will be 16+0 which will give you 16. We add the Dec value of the width, with the Dec value of the height to get the value for **n**. This value is a Dec value which is entered into the program by *Ctrl+P+Alt+Dec value.*

```
i.e. ↔!(DecW+DecH)
↔!(16+1)
↔!(Ctrl+P+Alt+17)
↔!
```
Examples:

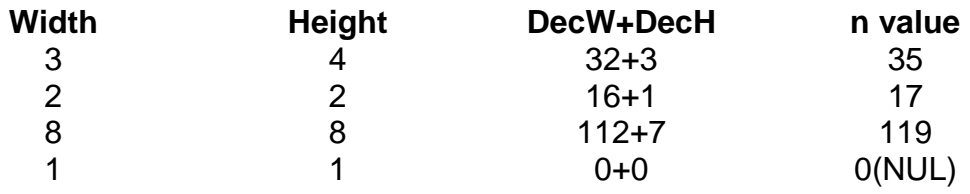

☞ When you need to insert a **0 (NUL)** value into your program we use the combination **Ctrl-Shift-2.** For this reason we set the keyboard to United States style. The **@** symbol on the United States Keyboard is found with the 2 button. Please see the ASCII Chart for values on characters.

☞ Please note that a **NUL** value will not be shown on the EDIT program but the cursor would have moved one character. If you were to do a Hex Dump the Hex value will be 00.

## **Selecting justification**

## **ESC a n**

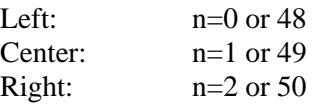

This command will justify the orientation of the printing. Accessing the command is the same as *initializing the printer* command. *Ctrl+P* to enter the control key command, follow by ESC key.

This will give you the **ESC** character  $\Box$ In this command we will set the justification to center. For center justification we use 1 or 49, in this program we will be using 1. Therefore n=1, insert this into the command by *Ctrl+P* and *Ctrl A*. The character that should appear is  $\mathcal{Q}$ . For reference see the ASCII Chart.

i.e. 
$$
\leftarrow
$$
 a n  
 $\leftarrow$  a (Ctrl P+Ctrl A)  
 $\leftarrow$  a<sup>②</sup>

Up to this point we should have a program without any carriage returns as follows.

## ←**@**↔**!** ←**a**-

The command is turned off by inserting a Nul value into the command. This will justify the printer to left.

☞ Please note that if we were to press RETURN (ENTER) after this command, the printer will feed one line and then start printing. As the program is now it will start printing without feeding one line. When pressing ENTER in a program the printer will see it as a **CR** (carriage return) and a **LF** (Line Feed). This tip will apply to the next few lines of commands.

## **Inserting Text into the program**

Following the previous command insert the Text we would like to print. At this point we use the RETURN (ENTER) key to insert carriage returns into our program. This Text will all be printed center justified.

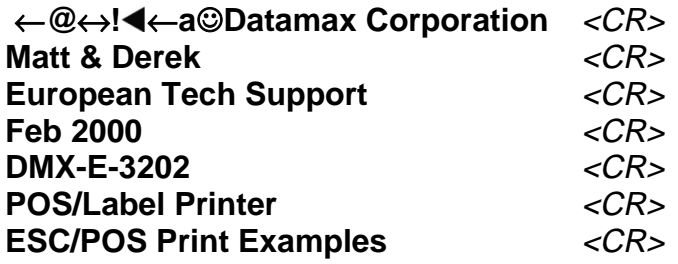

In the next command we will select a new font size using the **GS !**

For more information on this command refer back to Selecting character size. We set the size to a width of 4 and a height 3. That will give us a Dec W of 48 and a Dec H of 2.

↔**!(Dec W+Dec H)** ↔**!(48+2)** ↔**!(n=Dec value of 50)** ↔**!(Alt 50)**

The command should come out as: ↔**!2**

**2** is the ASCII Character for the Decimal value 50. Refer to ASCII Table for information on characters.

**\*NOTE:** This command follows up on previous command is entered without any carriage returns. See below for sample:

←**@**↔**!** ←**a**-**Datamax Corporation Matt & Derek European Tech Support Feb 2000 DMX-E-3202 POS/Label Printer ESC/POS Print Examples**↔**!2**

## **White/black reverse Printing**

## **GS B n**

On:  $n=1$ Off:  $n=0$ 

The default setting is 0. This mode is **turned on** before the text you would like to be reversed and the **turned off** after the text.

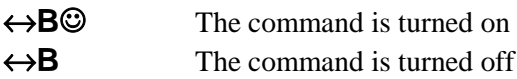

∗ This is only to show that there should be a NUL value in the command. In order to create the NUL value we use **Ctrl+Shift+2**, (using the '2' from the top of the keyboard and not the number pad). The cursor on the screen should move one character to the right without anything displayed on the screen. If you were to do a Hex Dump you will see a 00 Value.

## **Selecting the left margin**

## **GS L nL nH**

If we would like to move the barcode to a position on the label we will use this command. Please note that **nH** will always be a **NUL** value. Where **nL** is the value that moves the barcode to the right when increased.

## **Selecting position for HRI**

### **GS H n**

This command selects the printing position of the Human Readable characters for the barcode. The values are from 0 to 3 or 48 to 51.The selection for pint position is as follows:

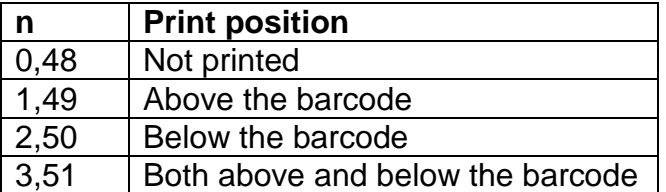

## **Printing the barcode.**

**GS k m n** *data…*

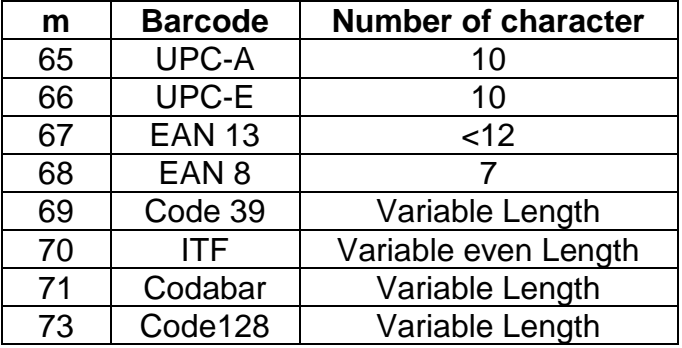

In this sample we will create an EAN 13 Barcode.

## **GS k (67) (12) (data..)**

## ↔**k(Alt 67) (Ctrl+P Alt 12) (750224523908)**

## ↔**kCE750224523908**

<span id="page-33-0"></span>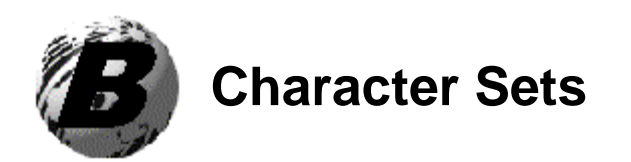

## **Character Sets:**

The following character sets are available IBM and WINDOWS EMULATION

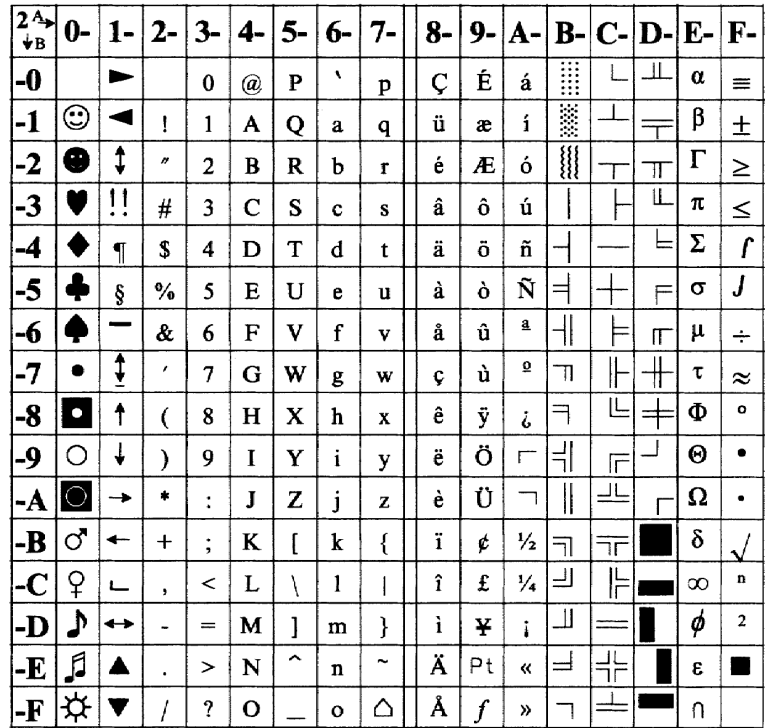

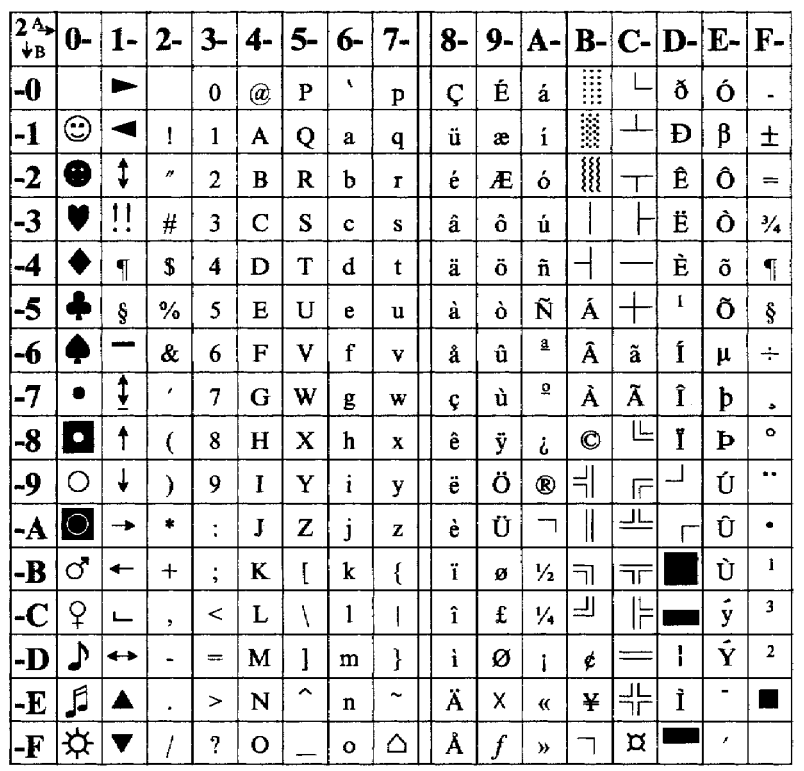

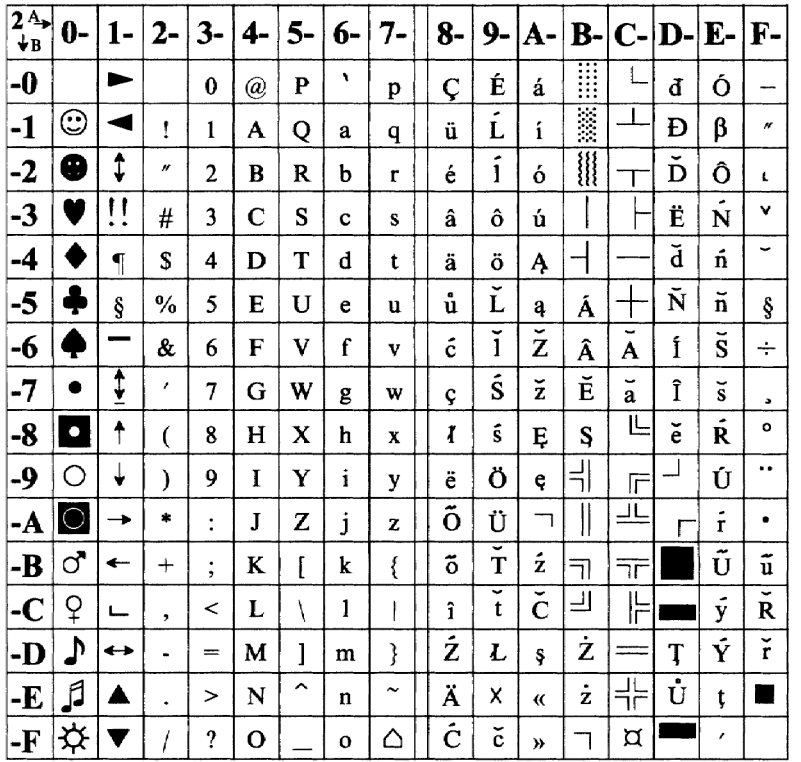

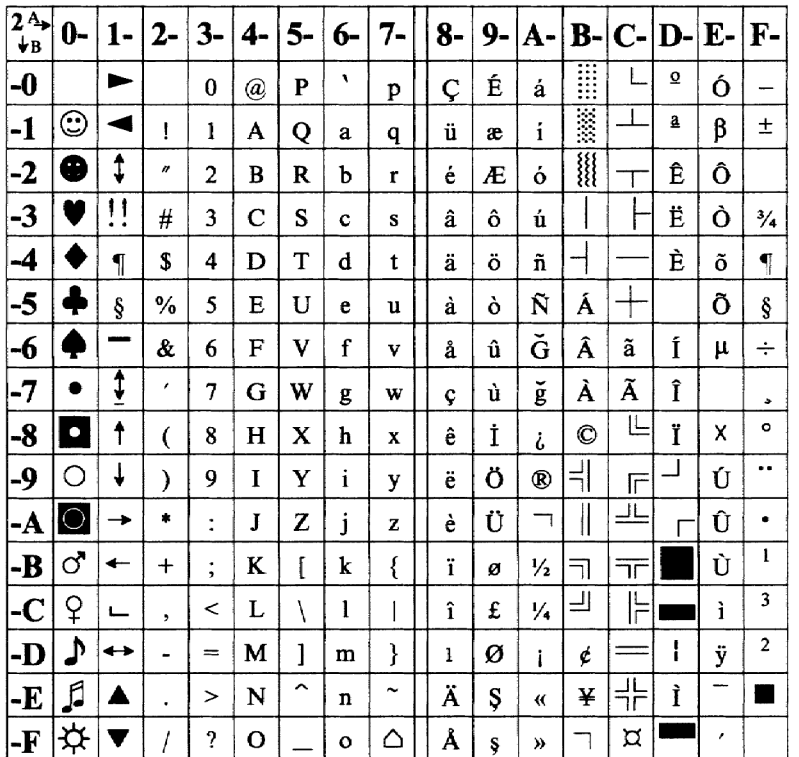

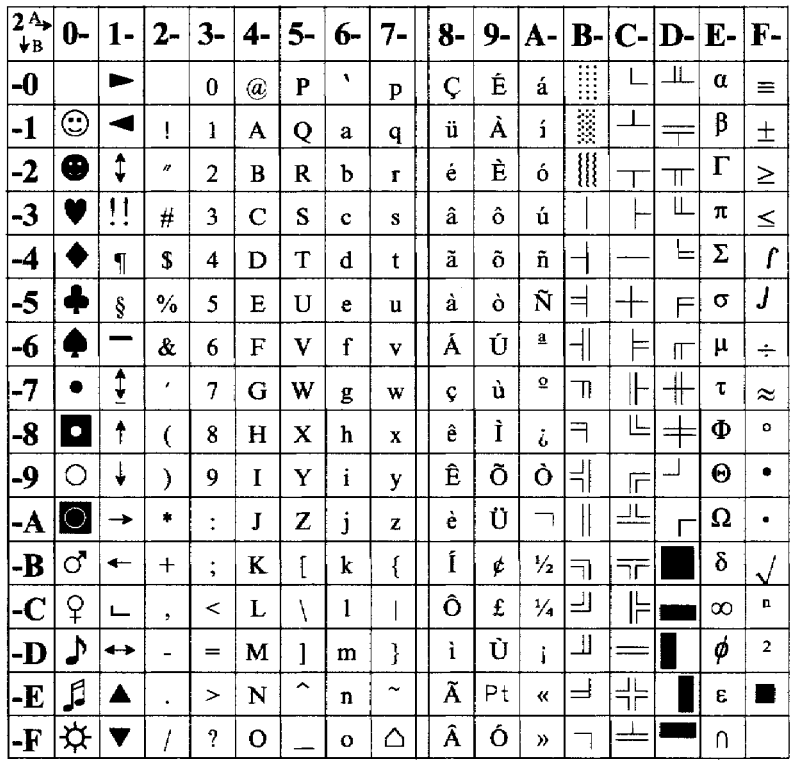

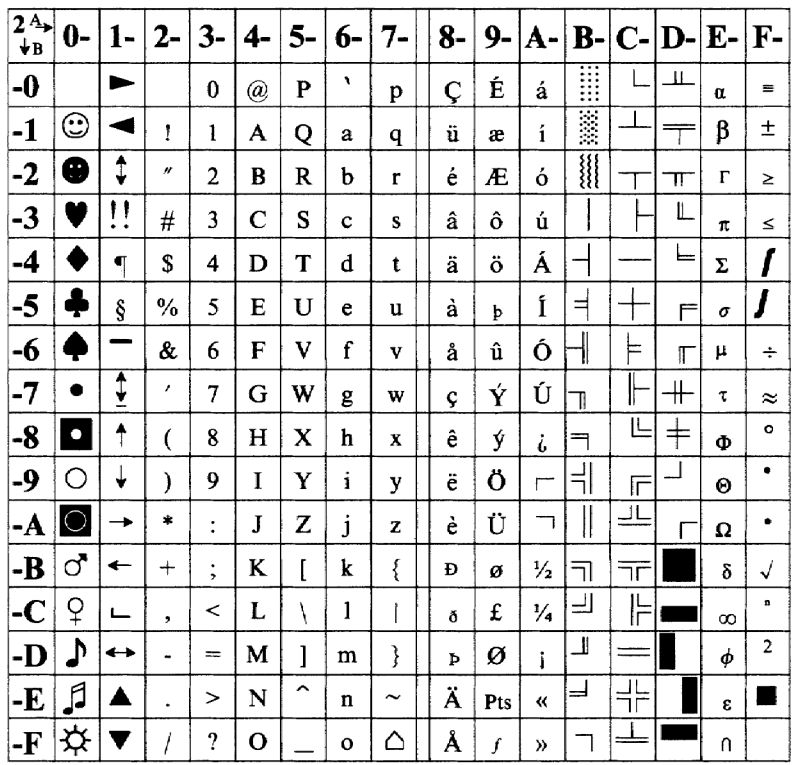

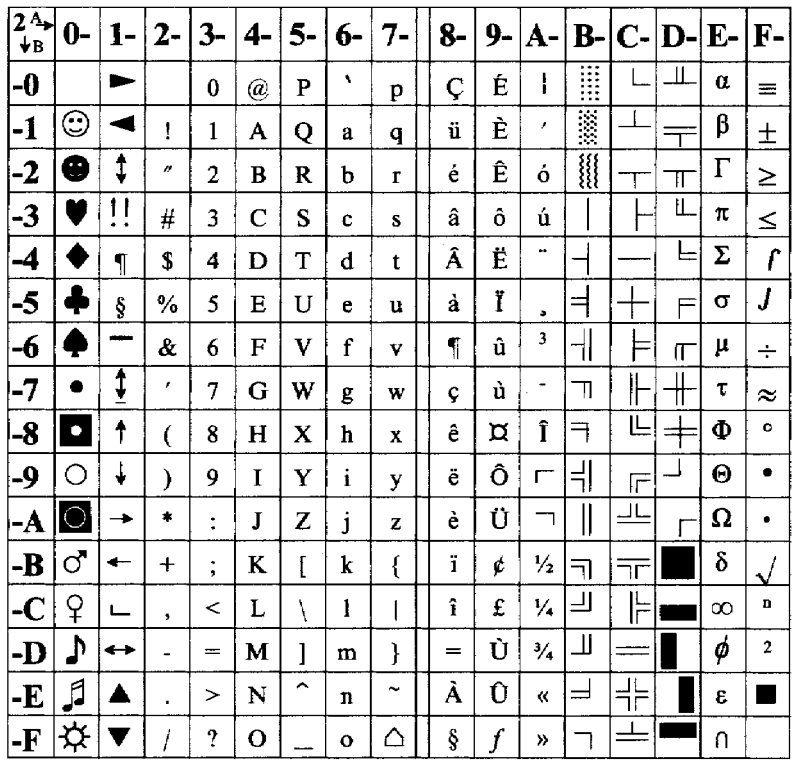

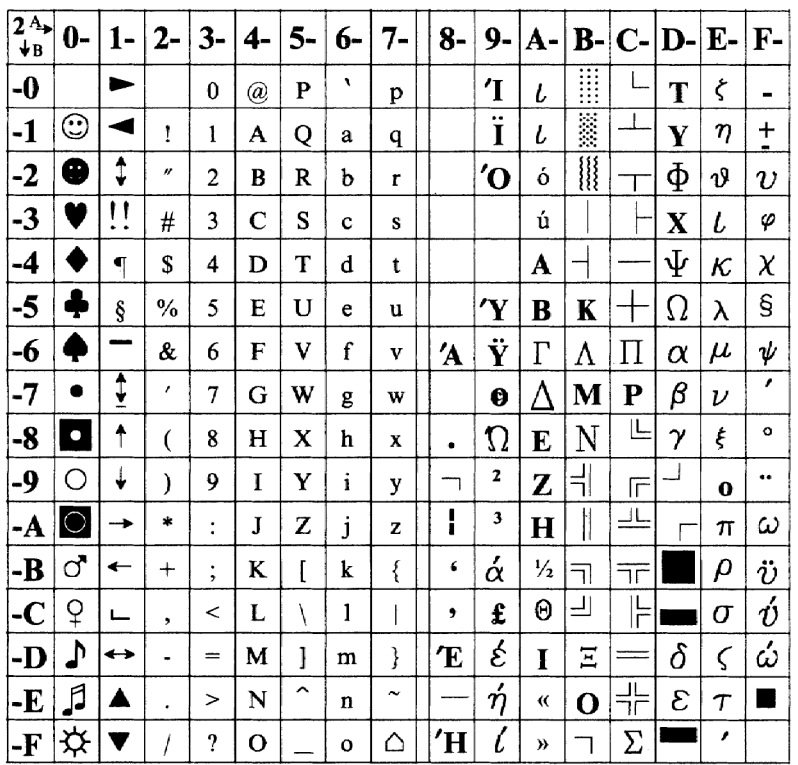

## **ASCII Control Code Chart**

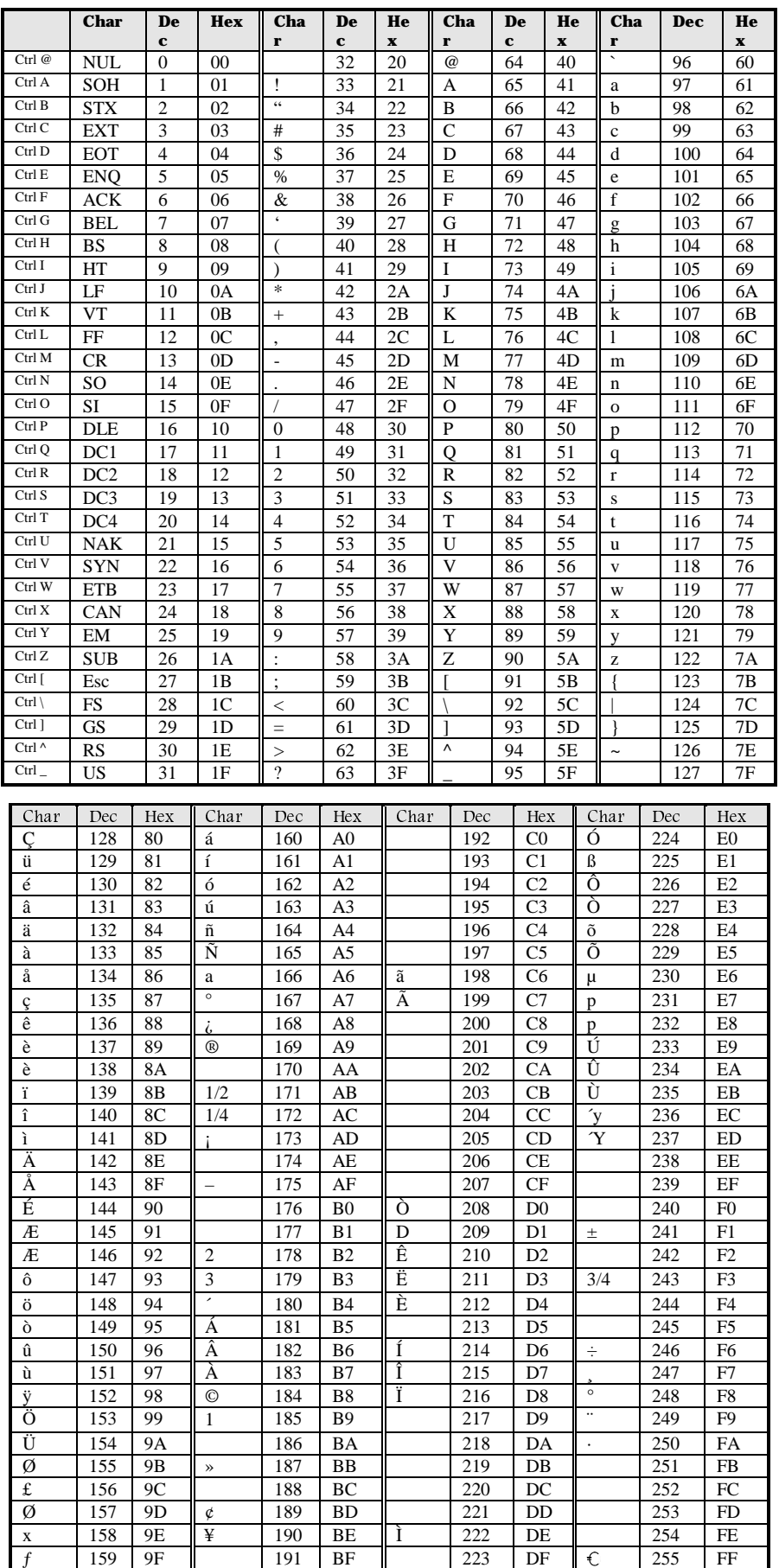